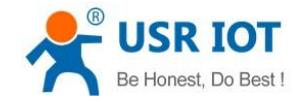

# **USR-M511 Modbus command store and Modbus management**

File Version: V1.0.0

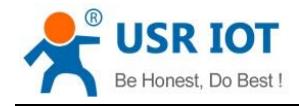

# **Overview**

This manual introduces USR-M511 Modbus command store function and Modbus management function.

## **1. Modbus command store**

## **1.1. Introduction**

Enable Modbus command store function can accelerate query speed of network Modbus master and this function is suitable for multi-master query mode. The application diagram as follow:

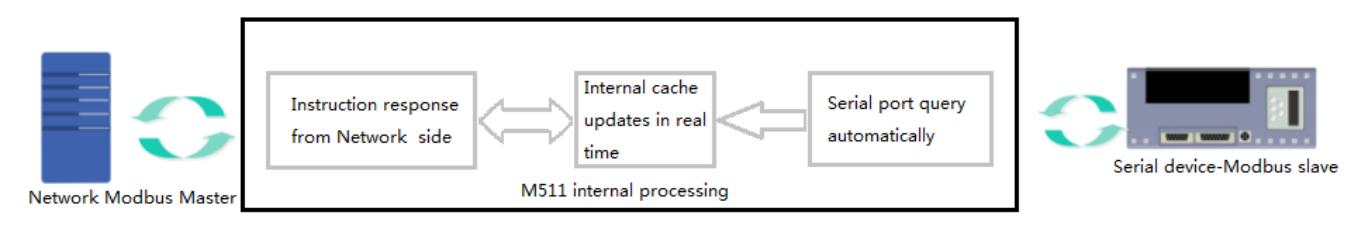

Application scenarios: Multiple masters query one salve or one master needs to query data frequently, enable this function can save serial port querying time and reduce timeout time.

## **1.2. Configuration**

### **1.2.1. Hardware connection**

Power M511 and connect M511 Ethernet interface to PC or to same router as PC. If user connects M511 Ethernet interface to same router as PC, user should configure M511's static IP address to in same network segment as router as follow(192.168.5.1 is router gateway address in our test):

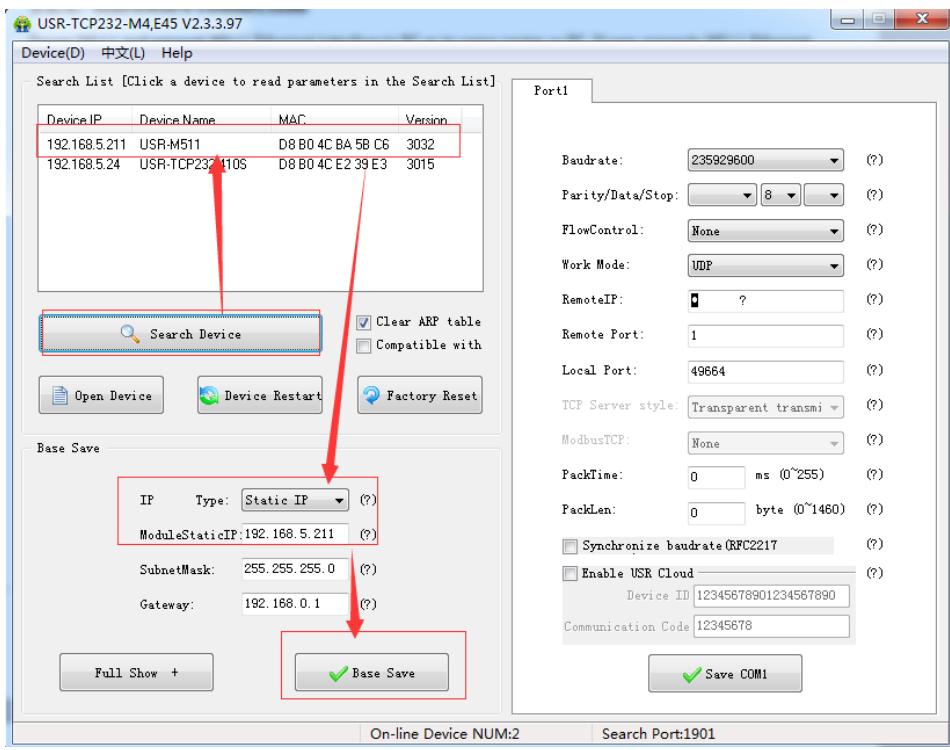

User should use setup software **USR-TCP232-M4K3-setup-V2.3.3.97.exe** to configure M511.

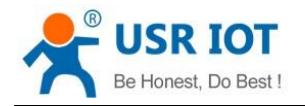

## **1.2.2. Configuration**

**Step 1**: Open browser, type in M511 IP address(192.168.5.211 in our test) and log in with username and password both are admin(Default of username and password both are admin).

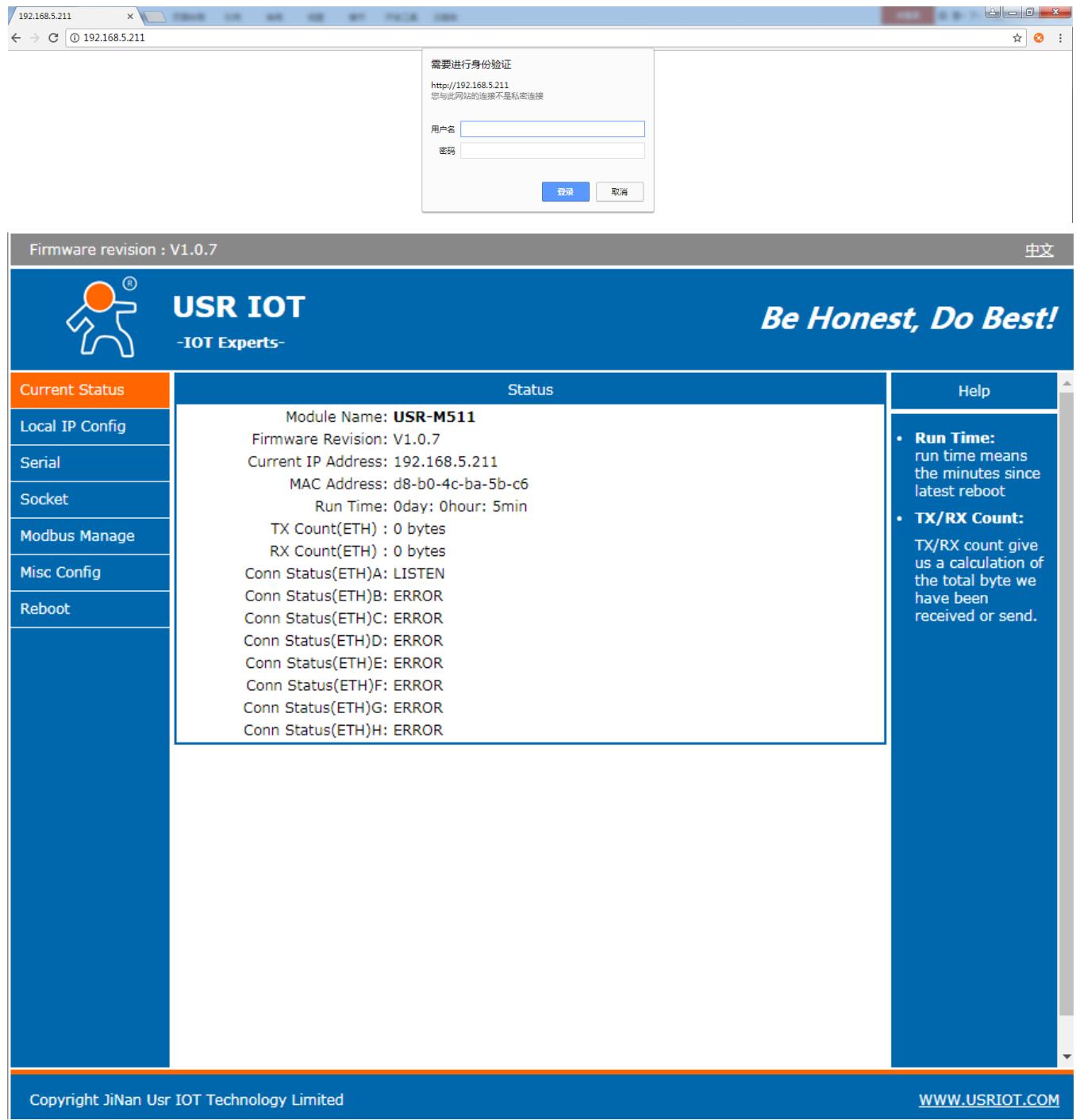

**Step 2**: Configure Modbus command store as follow(After configuration, please click 'Save' and restart module):

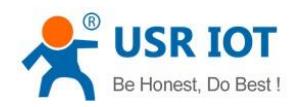

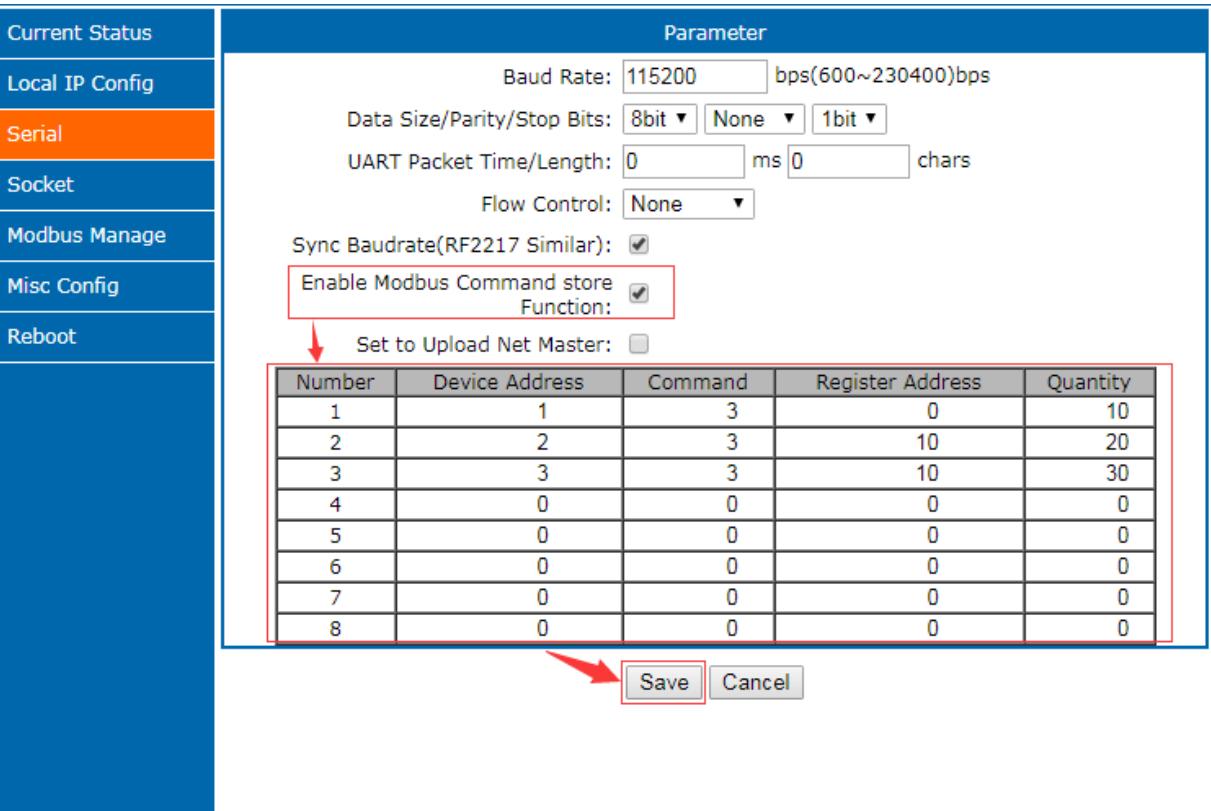

- $\triangleright$  Store function can only works to Modbus slave
- $\triangleright$  Store function just query and update storage for command which be configured
- $\triangleright$  Stored command that be configured can only enable automatic query and store function after querying of network Modbus master
- $\triangleright$  The frequency of command query is related to serial baud rate. For example, baud rate is 9600, the query frequency of RTU protocol is about 400ms and the query frequency of ASCII protocol is about 800ms
- $\triangleright$  If query command of network master and query command that be configured have inclusion relation, response data from network will be the data from internal cache. For example, query command 1 is 01 03 00 00 00 0A C5 CD and query command 2 is 01 03 00 0A 00 14 65 C7, user can configure as follow:

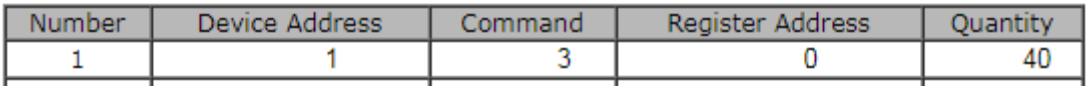

And any one command of above two commands query slave device, it will get fast and accurate response from internal cache.

**Note**: Quantity must less than 126(According to Modbus protocol)

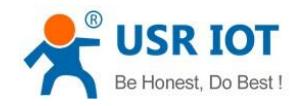

## **2. Modbus management**

### **2.1. Introduction**

M511 can manage Modbus slave devices which is mainly applied to monitor data of specified device. And parameters configuration on Modbus management web page will take effect immediately. Modbus management is based on Websocket. So user needs to use browser which can support Websocket as follow:

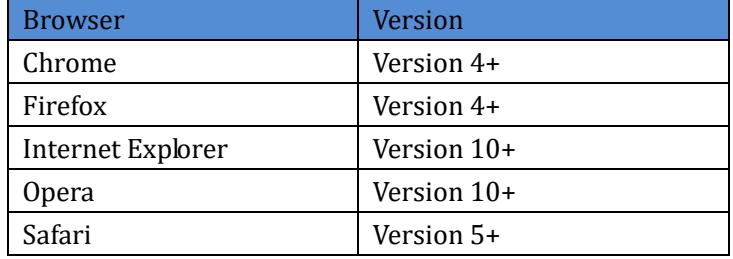

#### **2.2. Configuration**

**Step 1:** User can refer to 1.2.1.Hardware connection and 1.2.2.Configuration Step 1 to enter M511 Web Server.

**Step 2**: Enable Modbus command store function and configure stored command as *1.2.2.Configuration* Step 2.

**Step 3**: Open Modbus management web page and set the command(Command must in range of stored command in Step 2).

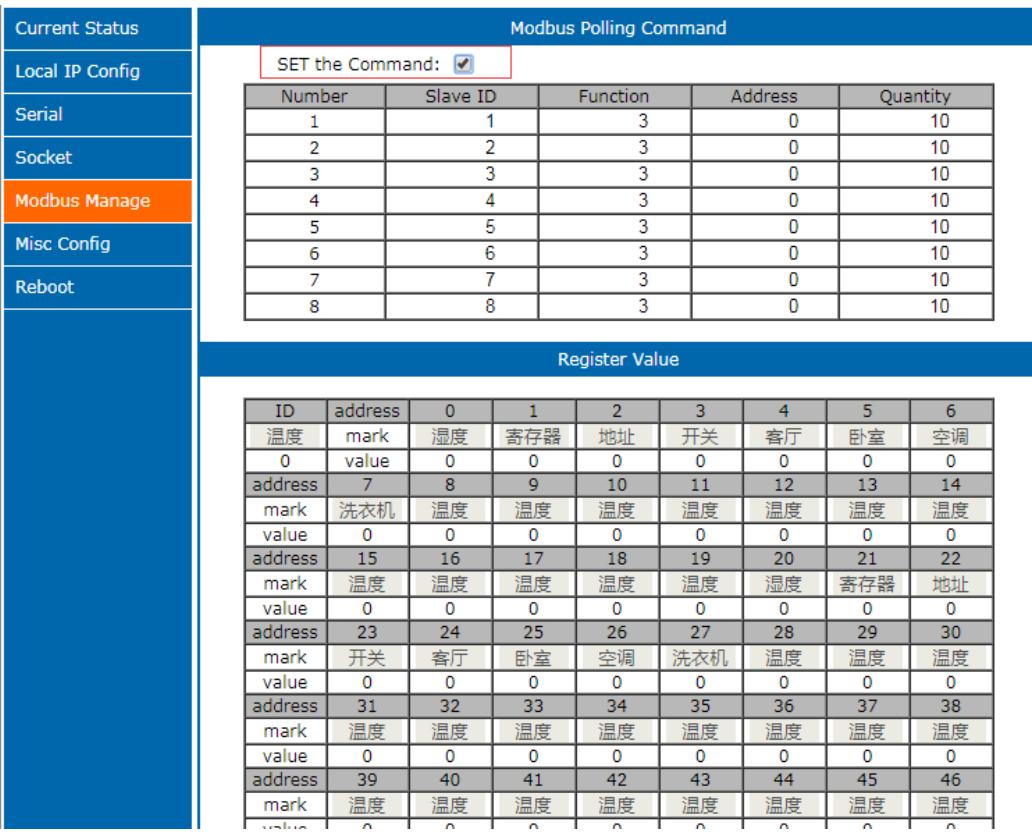

**Step 4**: Click 'Save' and refresh web page. Configure remark parameters for convenience of reference(Remark only be allowed to use Chinese character, letter and number). Then user can monitor data.

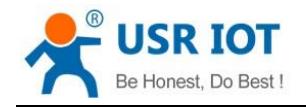

# **3. Contact Us**

Company: Jinan USR IOT Technology Limited

Address: Floor 11, Building 1, No. 1166 Xinluo Street, Gaoxin District, Jinan, Shandong, 250101, China

Web: www.usriot.com

Support: h.usriot.com

Email: **[sales@usriot.com](mailto:sales@usriot.com)**

Tel: 86-531-88826739/86-531-55507297

# **4. Disclaimer**

This document provides the information of USR-M511 products, it hasn't been granted any intellectual property license by forbidding speak or other ways either explicitly or implicitly. Except the duty declared in sales terms and conditions, we don't take any other responsibilities. We don't warrant the products sales and use explicitly or implicitly, including particular purpose merchant-ability and marketability, the tort liability of any other patent right, copyright, intellectual property right. We may modify specification and description at any time without prior notice.

# **5. Update History**

2018-04-18 V1.0.0 established.